## **Hodnotenie spôsobilosti**

Po prihlásení na www.skcris.sk vašou mailovou adresou nájdete na najvyššom riadku vaše meno – osobné stránky Keď tam kliknete nájdete základné informácie a dole budete mať názov vašej organizácie – kliknite naň. Tam nájdete Osobný priestor organizácie – tam kliknite

Dostanete Kmeňové dáta – môžete ich neskôr Upraviť

V ľavom menu sú Kmeňové údaje, Publikácie, Citácie... Hodnotenie spôsobilosti

Nájdete Rozpracovaný *Formulár* – ďalšie otvorenie sa nastane kliknutím na slovo Formulár Na najvyššom riadku stránky nájdete Späť na portál

Prílohy sa pridávajú cez slovo Dokumenty vpravo od slov Rozpracovaný Formulár – kliknúť na Dokumenty

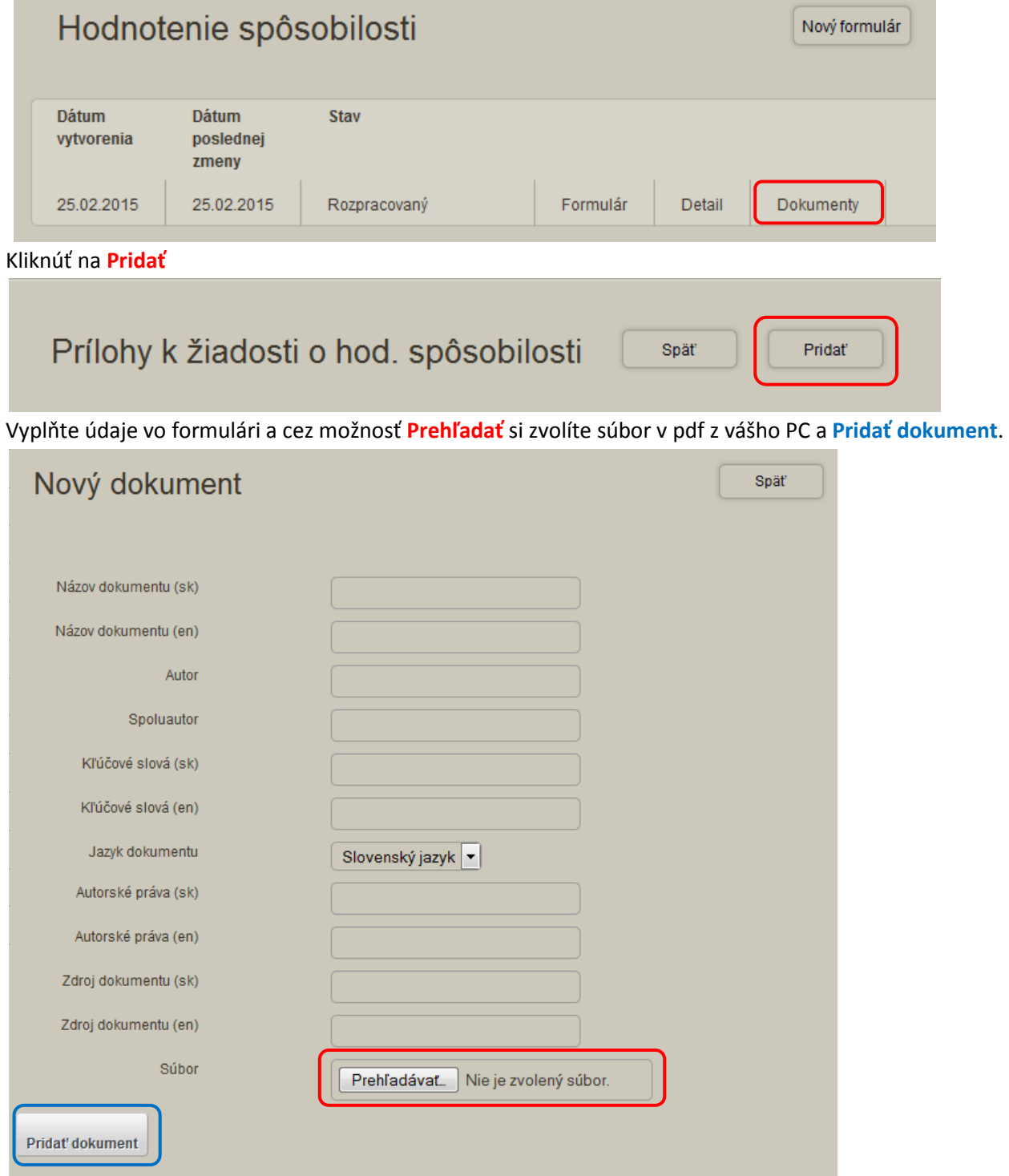

Tieto prílohy sa zobrazia aj vo formulári žiadosti o hodnotenie vykonávať VaV.

## Upozornenie:

## Omylom niektorí vkladajú prílohy ako dokumenty organizácie – to nerobte!!!

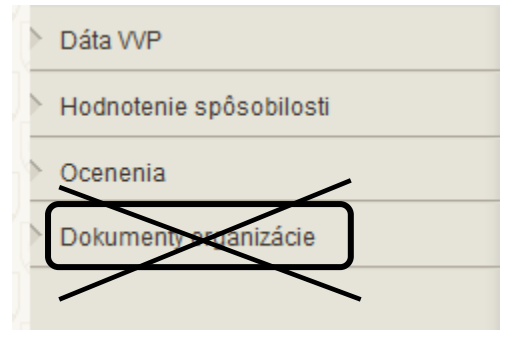

Nepridáva prílohy k hodnoteniu spôsobilosti tadiaľto